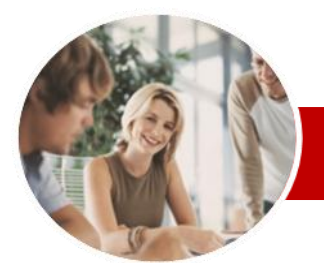

**INFOCUS COURSEWARE**

# **Module Series**

MYOB AccountRight Version 19

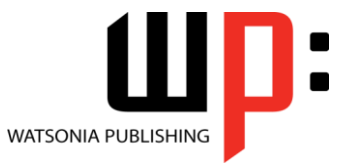

Module 1

ISBN: 978-1-921721-40-3 Order Code: INF790

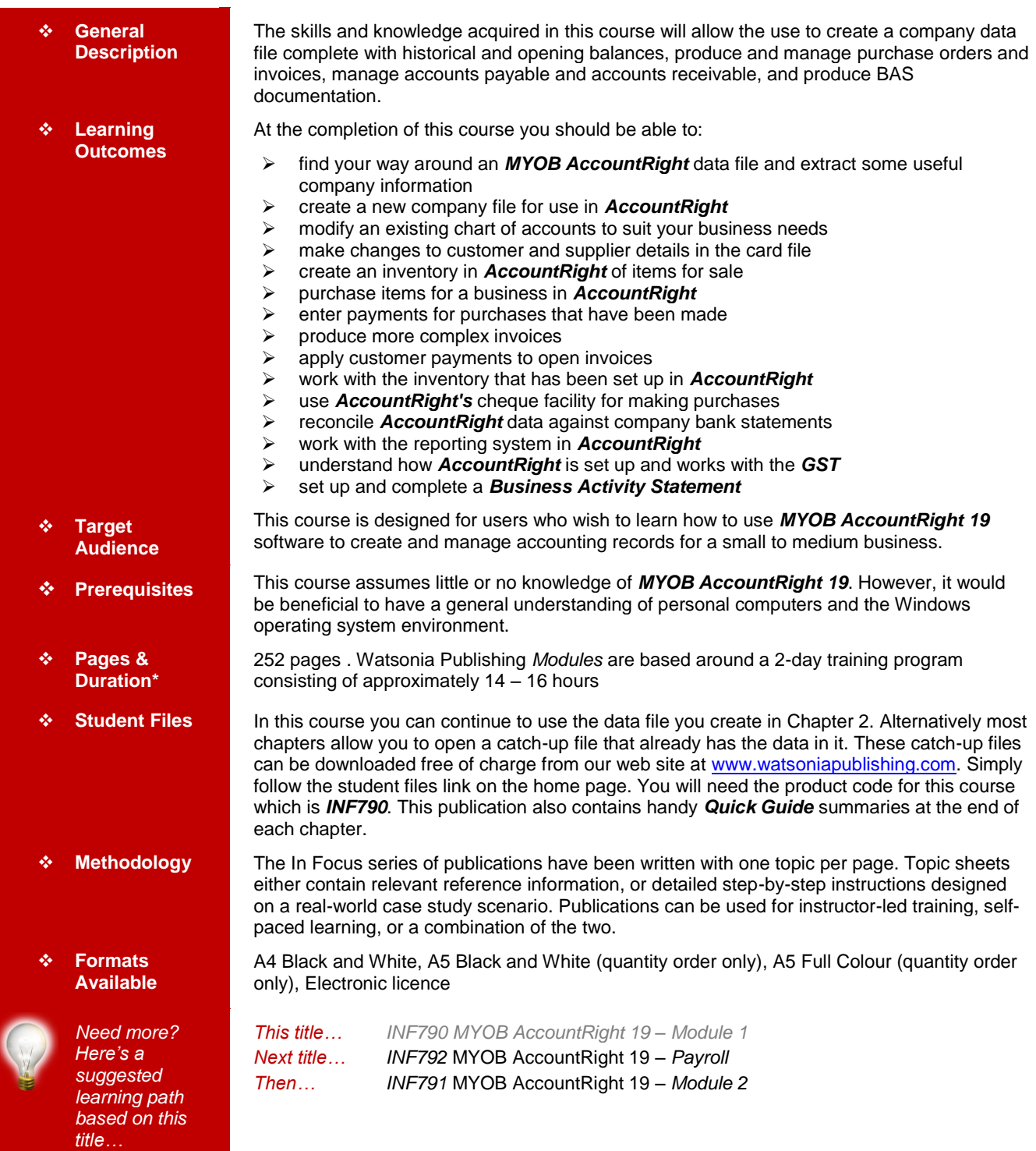

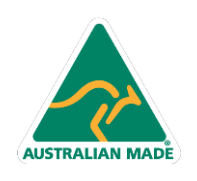

47 Greenaway Street Bulleen VIC 3105 Australia ABN 64 060 335 748

Phone: (+61) 3 9851 4000 Fax: (+61) 3 9851 4001 info@watsoniapublishing.com www.watsoniapublishing.com

# Product Information

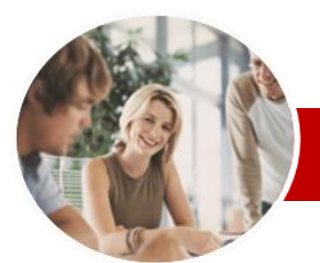

# MYOB AccountRight Version 19

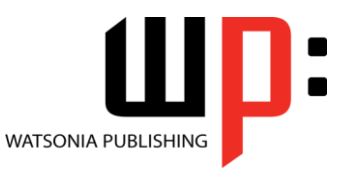

Module 1

#### **INFOCUS COURSEWARE**

# **Module Series**

#### ISBN: 978-1-921721-40-3 Order Code: INF790

# **Contents**

## **MYOB AccountRight Orientation**

- An MYOB AccountRight **Overview**
- When AccountRight Is Started
- Starting AccountRight
- The AccountRight Screen
- $\checkmark$  The Command Centre
- Navigating The Command **Centre**
- Using The Command Centre
- Finding AccountRight **Transactions**
- Finding A Past Transaction By **Account**
- Finding Past Cash Sales
- $\checkmark$  Displaying A Balance Sheet
- Displaying Profit And Loss
- Getting Business Insights
- Protecting Your AccountRight Data
- Exiting From AccountRight Other Things About
- AccountRight
- Basic Orientation Quick Guide

#### **Creating A New Company File**

- $\checkmark$  Getting Ready To Use AccountRight
- Preparing For The Company File
- Starting The New Company File **Assistant**
- $\checkmark$  Providing Accounting
- Information
- Choosing An Accounts List Saving The New Company File
- 
- $\checkmark$  Exiting With A Backup Returning To An Existing Company File
- Company File Activation
- Creating A New Company File Quick Guide

#### **Chart Of Accounts**

- Understanding The Chart Of Accounts
- The Case Study Accounts
- Modifying Existing Accounts
- $\checkmark$  Creating A New Account<br> $\checkmark$  Creating A Header Account
- Creating A Header Account Creating Detail Accounts
- 
- Deleting Accounts Completing Our Chart Of
- **Accounts**

**AUSTRALIAN MADE** 

Viewing Linked Accounts

47 Greenaway Street Bulleen VIC 3105 Australia

ABN 64 060 335 748

- ← Changing Linked Accounts<br>← Changing Default Credit Te
- Changing Default Credit Terms
- Checking The Tax Codes  $\checkmark$  Preparing For Electronic
- **Banking**
- Chart Of Accounts Quick Guide

#### **Opening Balances**

- $\checkmark$  Balance Sheet Accounts
- $\checkmark$  Profit And Loss Accounts<br> $\checkmark$  Account Names Versus A
- Account Names Versus Account Numbers
- $\checkmark$  Entering Opening Balances
- Case Study Opening Balances
- Analysing The Balance Sheet
- $\checkmark$  Analysing Profit And Loss
- Accounts
- Opening Balances Quick Guide

### **Historical Balances**

- $\checkmark$  Making Transactions **Changeable**
- Understanding Customer Balances
- Using Easy Add To Enter Customers
- Entering Customer Balances
- 
- ← More Customer Balances<br>← Reviewing Customer Bala ← Reviewing Customer Balances
- Understanding Supplier **Balances**
- Using Easy Add To Enter
- **Suppliers**
- $\checkmark$  Entering Supplier Balances
- $\checkmark$  More Supplier Balances Reviewing Supplier Balances
- Historical Balances Quick Guide

#### **The Card File**

- Updating Customer Profiles
- 
- $\checkmark$  More Customer Profiles
- ✓ Updating Supplier Profiles<br>✓ More Supplier Profiles More Supplier Profiles
- 
- $\checkmark$  Entering ABN Details<br> $\checkmark$  Specifying Customer Specifying Customer Credit
- Terms  $\checkmark$  Entering Supplier Banking
- Details
- Examining Activity History
- $\checkmark$  Choosing A Form Layout
- The Card File Quick Guide

# **Setting Up Inventory**

- ← Organising Inventory Items<br>← Creating An Inventory Profil
- $\checkmark$  Creating An Inventory Profile<br> $\checkmark$  Entering The Buving Details
- Entering The Buying Details
- Entering The Selling Details
- Phone: (+61) 3 9851 4000 Fax: (+61) 3 9851 4001 info@watsoniapublishing.com www.watsoniapublishing.com

#### Entering More Inventory Items

- The Case Study Spreadsheet Understanding Units Of
- Measure
- Adding The Batteries To Inventory
- Adding The Extension Cords To Inventory

Inventory Setup Quick Guide

Understanding Purchasing In

 The Purchasing Process V Creating A New Purchase Adding Details To A Purchase

Product Information

Locating A Specific Order Or Bill

Making Payments For

 Adding More Payments Accounts Payable Quick Guide

 Understanding Sales In AccountRight Creating An Invoice Entering Invoice Details  $\checkmark$  Entering Freight And Comments<br> $\checkmark$  Beviewing The Sales Journal Reviewing The Sales Journal Changing Customer Credit

> Providing Discounts Accepting Deposits Recording More Invoices Printing Invoices

 Counting Stock Entering Inventory Opening

**Purchasing**

Item

Due

**Selling**

Terms

**Purchases** 

AccountRight

 $\checkmark$  Creating More Bills<br> $\checkmark$  Raising A Purchase Graising A Purchase Order<br>Creating More Purchase O Creating More Purchase Orders

← Printing Purchase Orders<br>← Emailing Purchase Orders  $\checkmark$  Emailing Purchase Orders<br> $\checkmark$  Receiving Ordered Items Receiving Ordered Items Receiving Changed Items  $\checkmark$  Receiving Items Without The Bill Obtaining Quotes Accepting Quotes Restocking From Inventory Purchasing Quick Guide **Paying For Purchases** Viewing What You Owe Seeing When Payments Are

Balances Reviewing Your Inventory Items

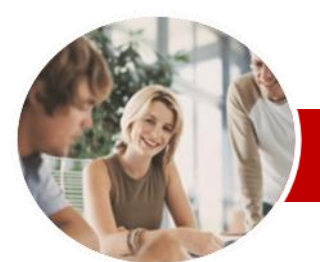

# MYOB AccountRight Version 19

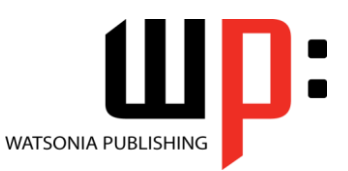

ISBN: 978-1-921721-40-3

Entering PAYG Tax Withheld

Calculating The PAYG

 Creating Transaction Information

Saving BASlink Setup

 Creating The Tax Payment BAS Quick Guide **Concluding Remarks**

Information

Instalment

Information

Product Information

*\* Duration shown on first page relates to study time only and does not include assessment time. Duration should be used as a guide only. Actual duration will vary depending upon the skills, knowledge, and aptitude of the participants. This information sheet was produced on Tuesday, July 24, 2012 and was accurate at the time of printing. Watsonia Publishing reserves its right to alter the content of the above courseware without notice.* 

Module 1

Order Code: INF790

#### **INFOCUS COURSEWARE**

## **Module Series**

- $\checkmark$  Emailing Invoices<br> $\checkmark$  Creating A Cash (
- Creating A Cash Customer
- $\checkmark$  Entering A Cash Sale
- Printing A Cash Receipt
- Selling Quick Guide

#### **Invoicing Techniques**

- Placing Items On Backorder
- Creating A Service Invoice
- Creating More Service Invoices
- Viewing Your Invoices
- Raising A Credit Note
- Settling The Credit
- Invoicing Techniques Quick Guide

#### **Receivables**

- Recording Customer Payments
- Entering Payment Details
- $\checkmark$  Applying The Payment
- Recording More Payments
- Applying Payments To Multiple Invoices
- $\checkmark$  Understanding Bank Deposits
- $\checkmark$  Preparing A Bank Deposit<br> $\checkmark$  Creating A Bank Deposit S
- Creating A Bank Deposit Slip  $\checkmark$  Understanding Invoice
- **Statements**
- $\checkmark$  Printing An Invoice Statement Understanding Activity
- **Statements**
- $\checkmark$  Printing An Activity Statement
- $\checkmark$  Emailing Statements
- $\checkmark$  Analysing Sales<br> $\checkmark$  Viewing Sales P
- Viewing Sales Performance
- Getting A Sales Insight Accounts Receivable Quick
- Guide

# **Working With Inventory**

- Creating An Auto-Build Item
- Creating Tracking Accounts
- $\checkmark$  Specifying The Selling Details
- $\checkmark$  Specifying The Component Parts
- Building An Auto-Build Item
- $\checkmark$  Checking Inventory Status<br> $\checkmark$  Ordering For Backorders
- Ordering For Backorders
- Receiving Backorder Stock
- Fulfilling Backorders
- Inventory Quick Guide

#### **Cheques**

**AUSTRALIAN MADE** 

- Writing A Cheque
- Adding A Supplier On The Fly
- Adding Cheque Details
- Entering More Cheques
- Recurring Transactions
- Cards For Recurring **Transactions**
- Creating A Recurring Cheque **Template**

47 Greenaway Street Bulleen VIC 3105 Australia

ABN 64 060 335 748

- Using A Recurring Cheque
- Changing Recurring Cheque
- Details
- Printing Cheques
- $\checkmark$  Receiving Money
- Cheques Quick Guide

### **Reconciliations**

- $\checkmark$  Dissecting A Bank Statement Understanding The
- Reconciliation Report
- $\checkmark$  Creating A Pre-Reconciliation Report
- $\checkmark$  Creating An ITS Tax Code
- $\checkmark$  Starting The Reconciliation<br> $\checkmark$  Clearing Cheques And Dep
- Clearing Cheques And Deposits
- ← Entering Bank Interest And Fees<br>← Completing The Peconciliation
- Completing The Reconciliation
- Understand The Post-
- Reconciliation Report Reconciliations Quick Guide

#### **Working With Reports**

- $\checkmark$  Selecting A Report
- $\checkmark$  Printing A Report
- Understanding Report
- Customisation
- $\checkmark$  Filtering A Report<br> $\checkmark$  Choosing Fields F
- $\checkmark$  Choosing Fields For A Report
- $\checkmark$  Formatting A Report
- ← Saving A Report
- Changing Report Orientation
- Sending Reports To Microsoft Excel
- Reports Quick Guide

#### **AccountRight And The GST**

- ✓ Tax And Invoicing<br>✓ Tax Exclusive Invo
- 
- $\checkmark$  Tax Exclusive Invoicing<br> $\checkmark$  Understanding Tax Coo Understanding Tax Codes
- 
- $\checkmark$  Examining Tax Codes<br> $\checkmark$  Adding A Supplier With Adding A Supplier Without An ABN
- Ordering Without An ABN
- Examining GST Accounts
- $\checkmark$  Running GST Reports
- AccountRight And The GST Quick Guide

## **Business Activity Statements**

 $\checkmark$  Understanding BAS

Phone: (+61) 3 9851 4000 Fax: (+61) 3 9851 4001 info@watsoniapublishing.com www.watsoniapublishing.com

**Requirements** 

**Fields** 

- $\checkmark$  Preparing To Use BASIink<br> $\checkmark$  Creating Additional GST Creating Additional GST
- **Accounts** Running Pre-BAS Reports

 Setting Up Worksheet Links Setting Up The Purchases

← The BASLink Program ← Accessing BASlink<br>← Setting Up Workshi